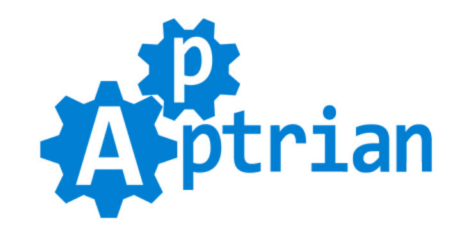

# **Minify HTML CSS JS**

## **Installation Instructions**

### **Pre Installation Instructions**

#### **Do the following Before you install Minify HTML CSS JS extension!**

- If you are using "Expires Header" turn it off temporarily.

- If you are using CDN turn it off temporarily.

- Go to your Magento Admin and enable merging and minification of CSS and JavaScript files:

Stores > Configuration > Advanced > Developer > CSS Settings

Stores > Configuration > Advanced > Developer > JavaScript Settings

Flush and Refresh Magento cache (System > Cache Management)

Run the following command:

**php bin/magento setup:static-content:deploy**

- Use HTML, CSS, and JS validators to check your website. Warnings can be ignored but errors must be fixed. (Some errors can be ignored like the ones regarding HTML attributes.) - After you fixed everything only then install and use our extension.

# **Installation Instructions**

If you purchased an extension on Magento Marketplace then unpack .zip file inside **app/code/Apptrian /Minify/** directory.

If you purchased an extension on our site then unpack the .zip file inside your Magento root.

Run following commands on Magento root directory:

**php bin/magento maintenance:enable**

**php bin/magento module:enable --clear-static-content Apptrian\_Minify**

**php bin/magento setup:upgrade**

**php bin/magento cache:flush**

**php bin/magento setup:static-content:deploy**

**php bin/magento maintenance:disable**

**php bin/magento cache:flush**

If you do not know how to install an extension or you wish a professional to do it for you, we offer an additional installation service for a small fee.

(If you purchase Installation Service please contact us via the contact form on our site and state your full name and order ID)

# **Configuration**

Our extension works out of the box. The only thing you need to do is to enable it in extension configuration. To do this log to your Magento Admin and go to:

#### **Stores > Configuration > Apptrian Extensions > Minify HTML CSS JS**

All options are self-explanatory and have tooltips for additional information.

After changing options make sure you refresh your Magento cache (System > Cache Management).

### **This extension is FREE, however, support is NOT**

Please understand that we get more than a few emails almost every day asking for support. In most cases, problems are lack of basic Magento knowledge and not reading Installation Instructions. Due to our other projects, we do not have time to answer all of them. Because of this, we cannot provide free support for our free extensions. However, we offer very affordable support options for this extension on our site.